# JUSTCROFT INTERNATIONAL IMAGE DATA MANAGEMENT

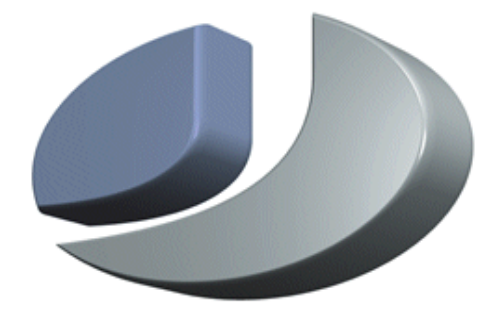

# **Why JustIMAGE 5.4**

Justcroft International

# *Why JustIMAGE 5.4*

Revision: 1.0, February 3, 2021 Copyright© 2021

JustIMAGE, JustCGM and the Justcroft logo are trademarks of Justcroft International Ltd./ All rights reserved. PostScript® is a registered trademark of the Adobe Systems Incorporated. Windows® is a registered trademark of the Microsoft® Corporation. Other programs or company names mentioned in this manual may be either registered trademarks or trademarks of their respective owners.

# **Table of Contents**

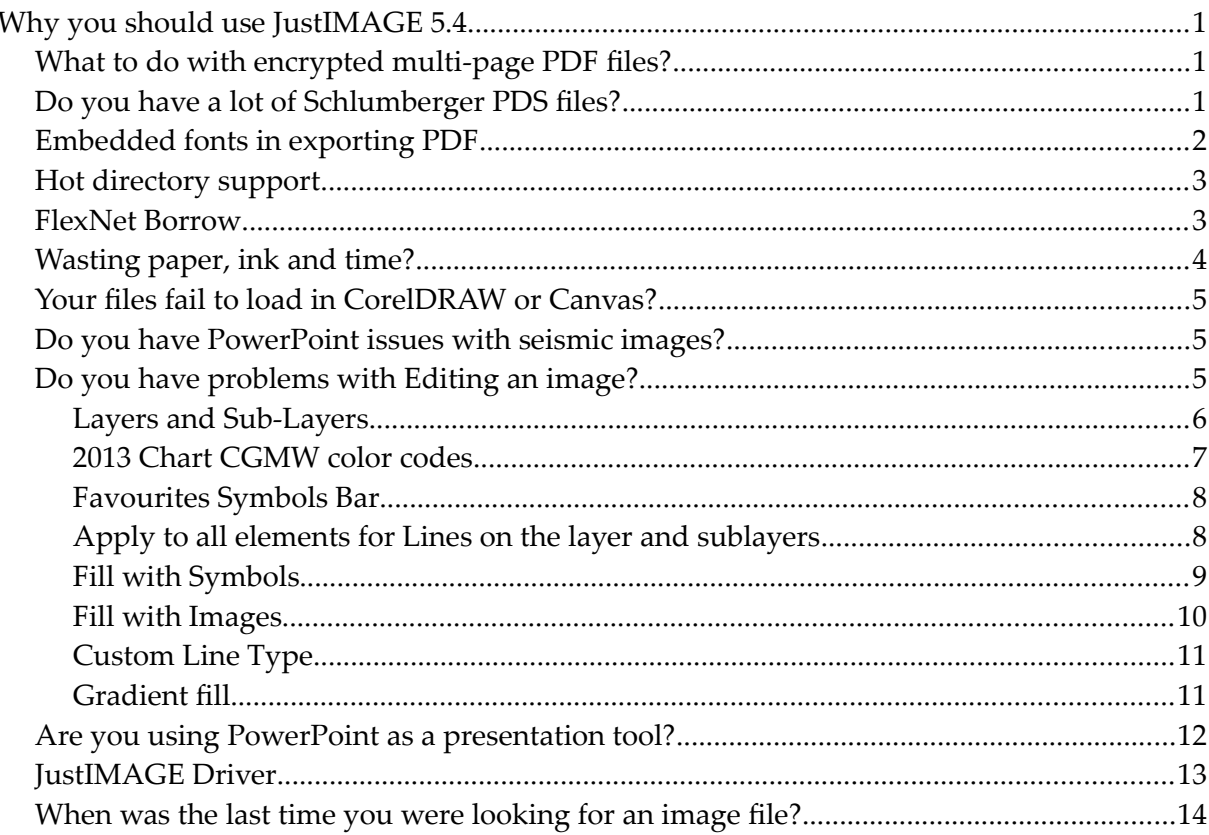

# *Why you should use JustIMAGE 5.4*

Please find below an overview of the reasons why you should use JustIMAGE 5.4.

# *What to do with encrypted multi-page PDF files?*

Encrypted multi-page PDF files are often difficult to handle but using the JustIMAGE vector PDF converter and the Stitch tool you are able to create a continues vector image.

With a nine page encrypted PDF file

VDC (0,0) (7801,10800) 13.002 x 18.000 inch (Pic. 1/9)

Using Stitch

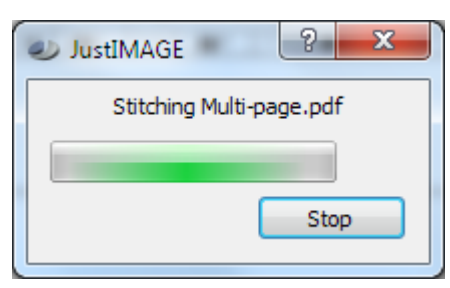

End result one continuous image

VDC (0,0) (7801,97201) 13.002 x 162.002 inch

#### *Do you have a lot of Schlumberger PDS files?*

Do you have a lot of Schlumberger PDS files and want to convert them into PDF? Use the Batch Processor to convert them in one go. JustIMAGE supports the PDS files after installing PDSView.

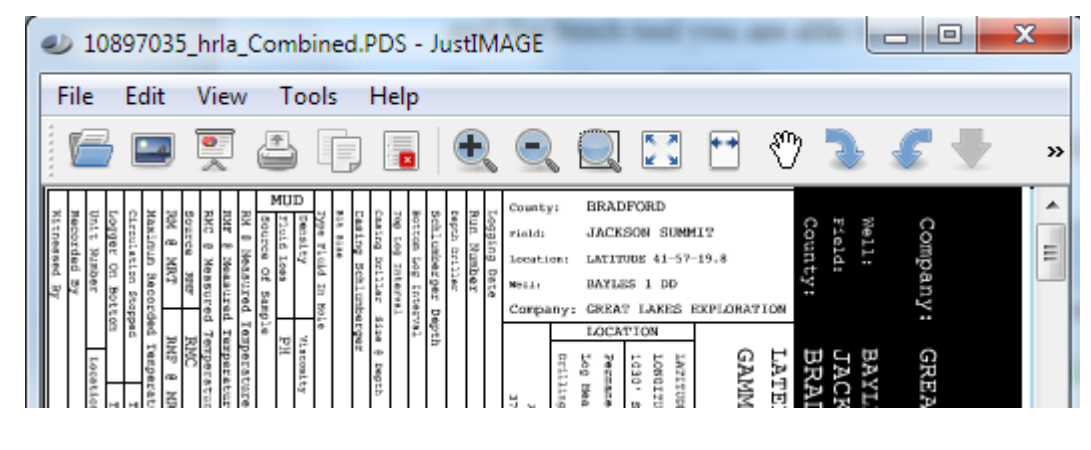

#### **Why you should use JustIMAGE 5.4**

# *Embedded fonts in exporting PDF*

Use Export Embed Fonts to include the fonts in the PDF output file.

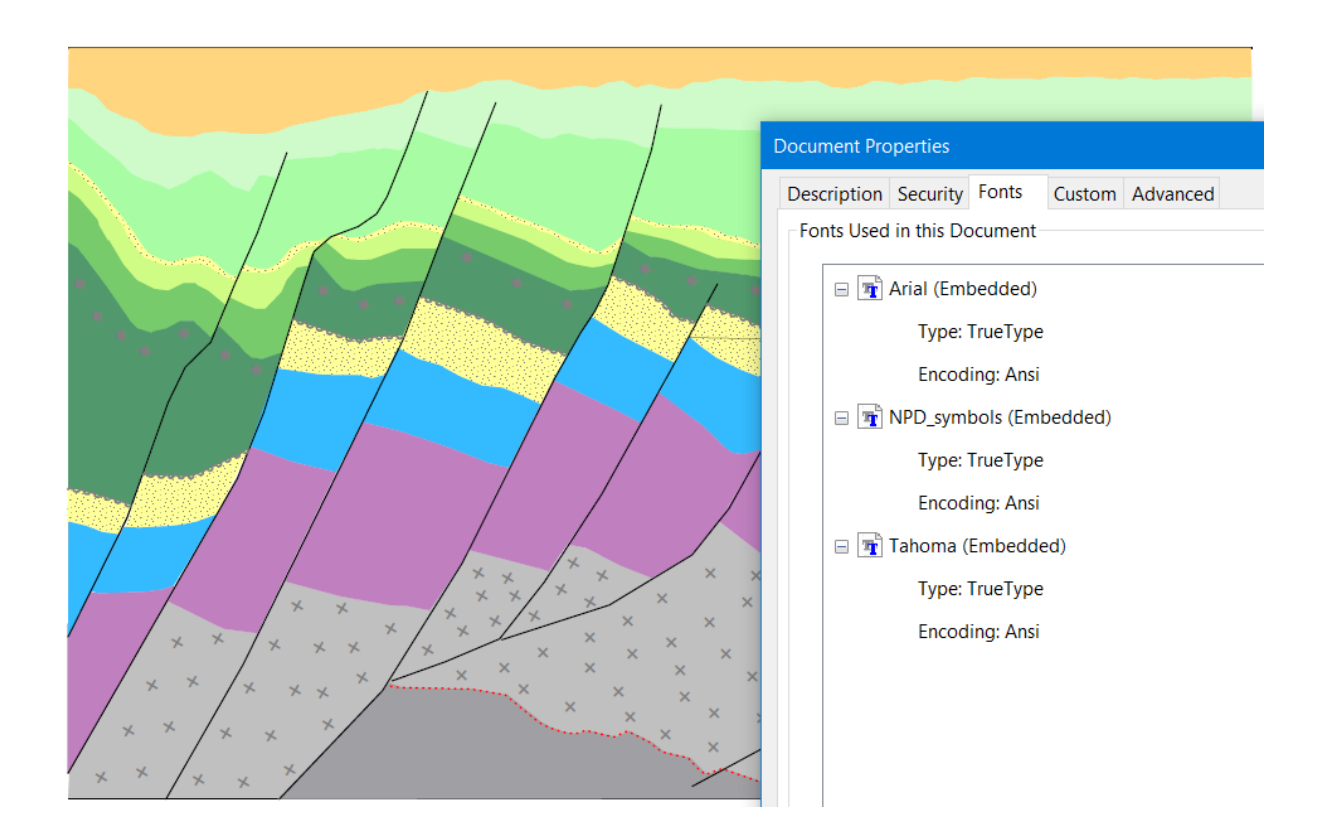

## *Hot directory support*

Use the Batch Processor to convert or print images in batch from selected input files or from a "Hot directory".

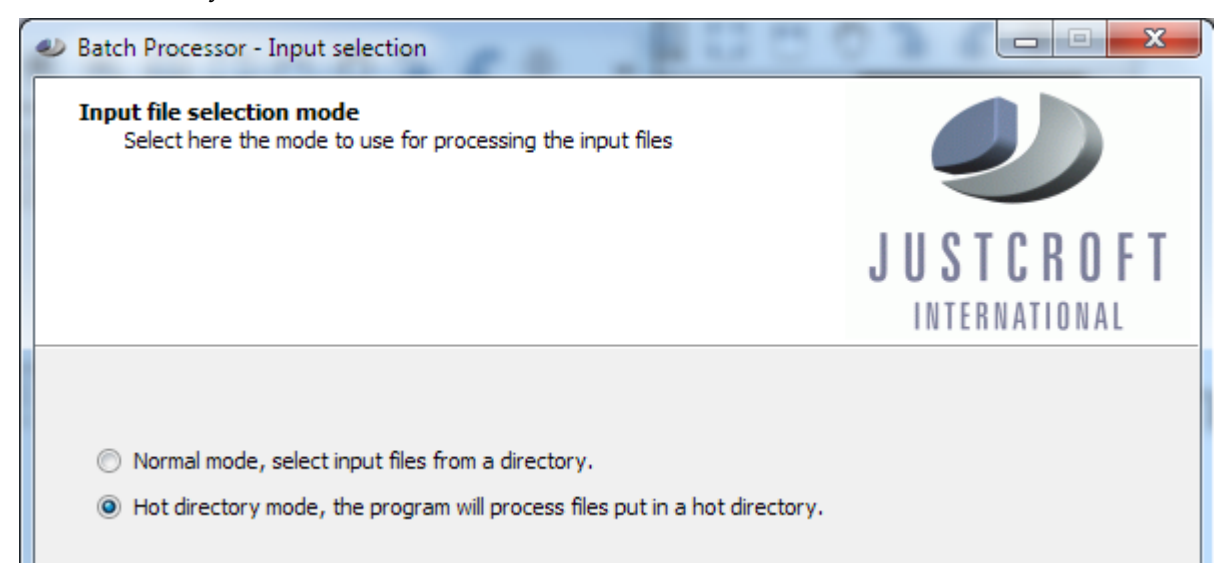

#### *FlexNet Borrow*

The FlexNet borrow tool is available in the FlexNet version of JustIMAGE.

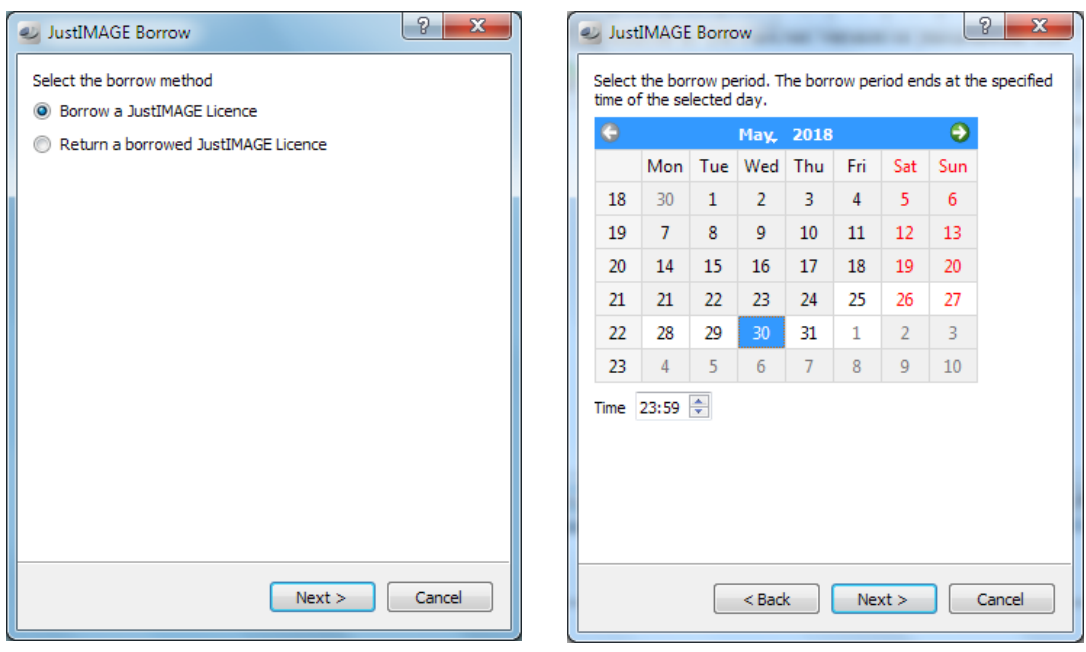

#### *Wasting paper, ink and time?*

Have you had enough of wasting paper, ink and time when printing? Use the Justcroft drivers for the HP DesignJet, CANON GARO iPF, iSys, Neuralog or Printrex printers.

Printing well log images can be a hassle because you often need to select a printing area within the print window. Not with JustIMAGE, as it shows you the image compared with the roll paper width and length!

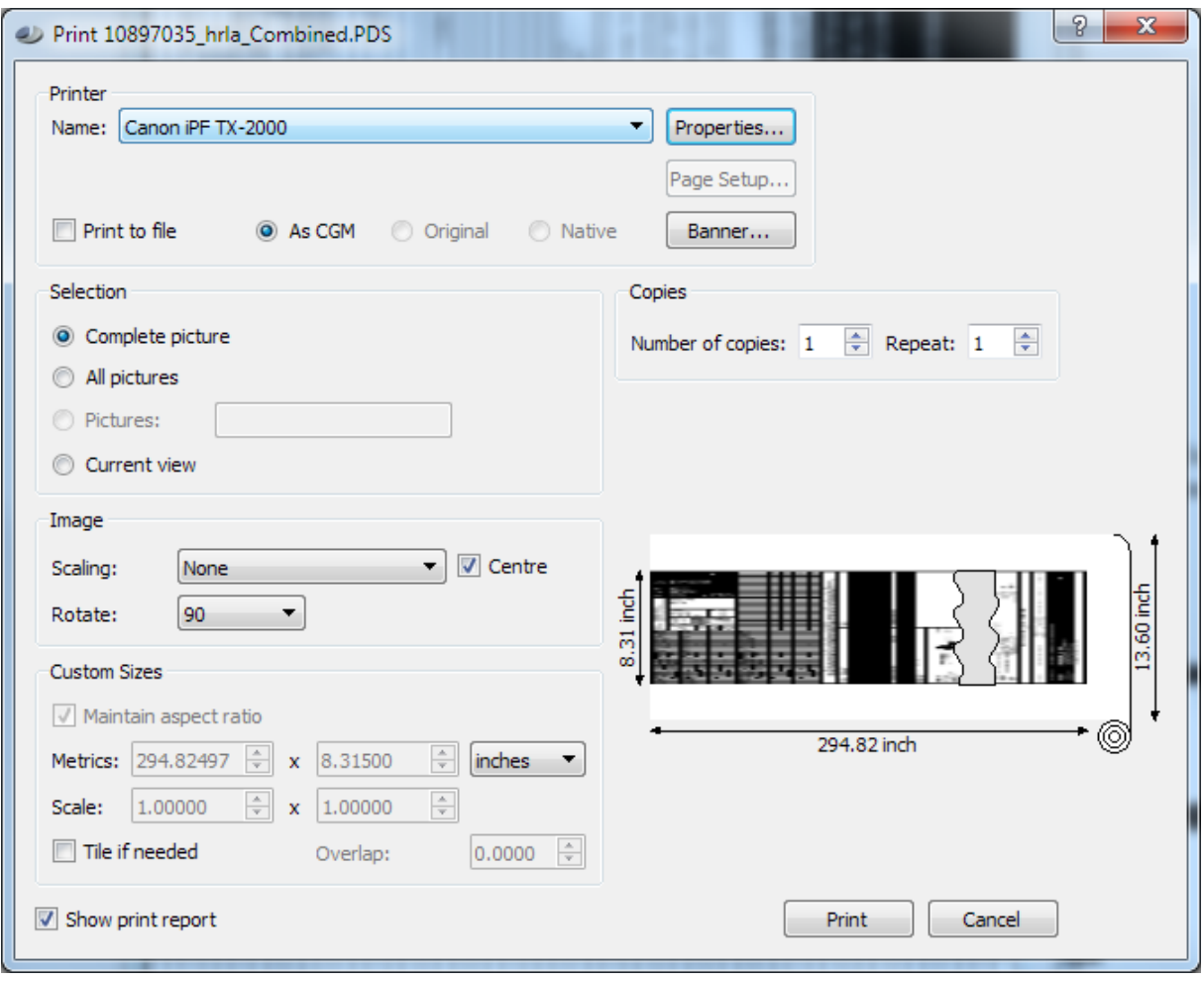

JustIMAGE also offers several scaling options.

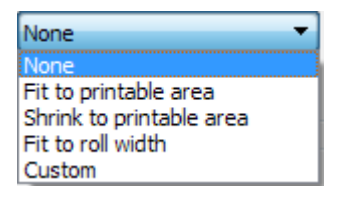

# *Your files fail to load in CorelDRAW or Canvas?*

CorelDRAW and Canvas have, as standard, no direct support for importing CGM+ and CGM\*PIP files. Use the CGM Optimiser program to create image files that can be imported into applications such as CorelDRAW and Canvas.

## *Do you have PowerPoint issues with seismic images?*

Are you having issues when using PowerPoint to create posters with seismic images? The JustMONTAGE module is a program that allows you to create compositions of images in combination with graphical shapes on a canvas.

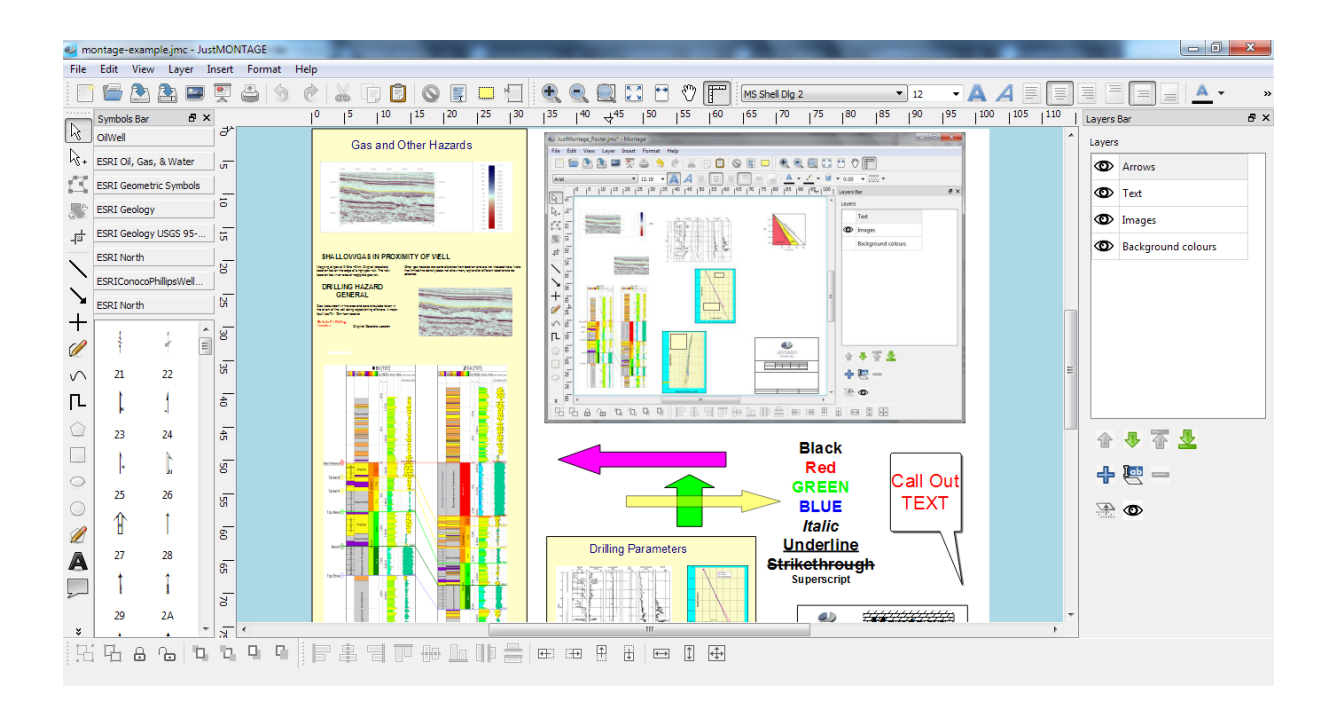

#### *Do you have problems with Editing an image?*

The JustEDIT module is a program that allows you to edit vector images including CGM+ and CGM\*PIP. Formats other than CGM are also supported if you have an Input Converter module license. Many of the features of JustEDIT have been developed following requests from our customers who were not totally happy with their current editor. Our editor has a lot of features such as curved text, (text) box shadows, rounded (text) boxes, layers and ranged searches and further various improvements such as better clipping of Lithology Symbols.

#### *Layers and Sub-Layers*

JustEDIT has support for layers and one level sub-layers.

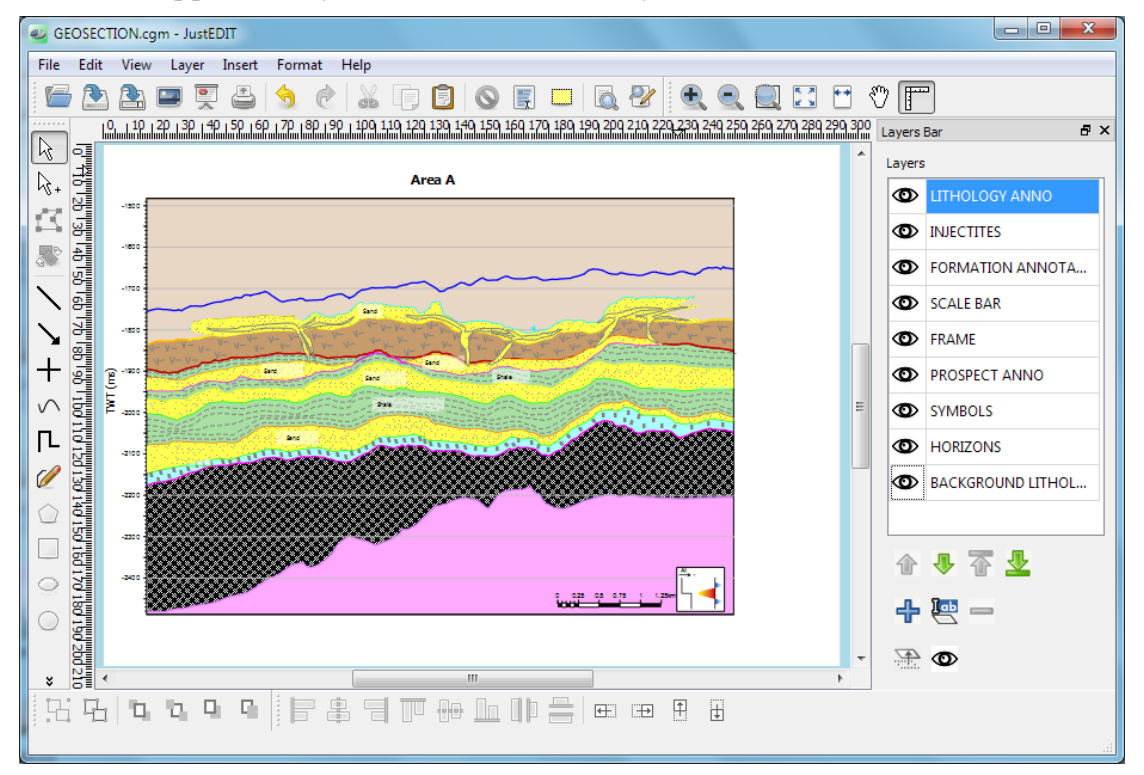

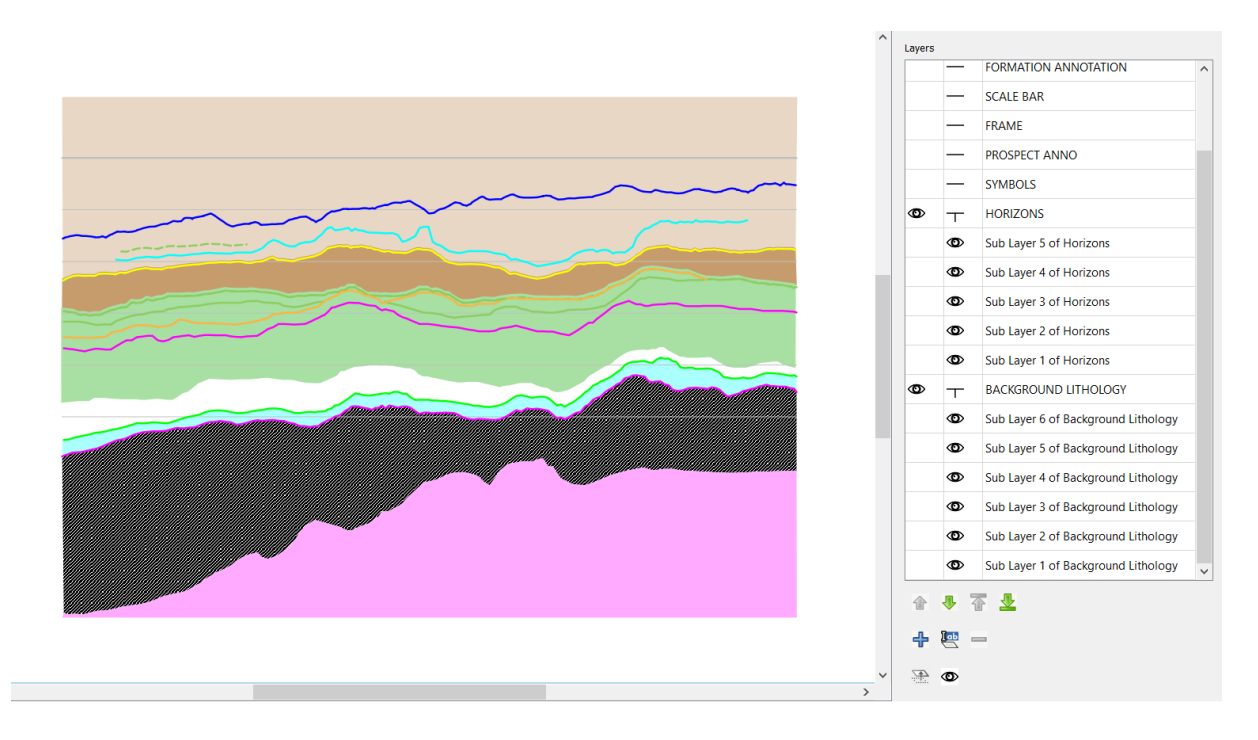

#### *2013 Chart CGMW color codes*

The 2013 chart CGMW color codes are available within JustEDIT and JustMONTAGE.

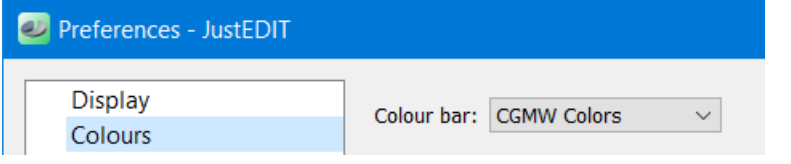

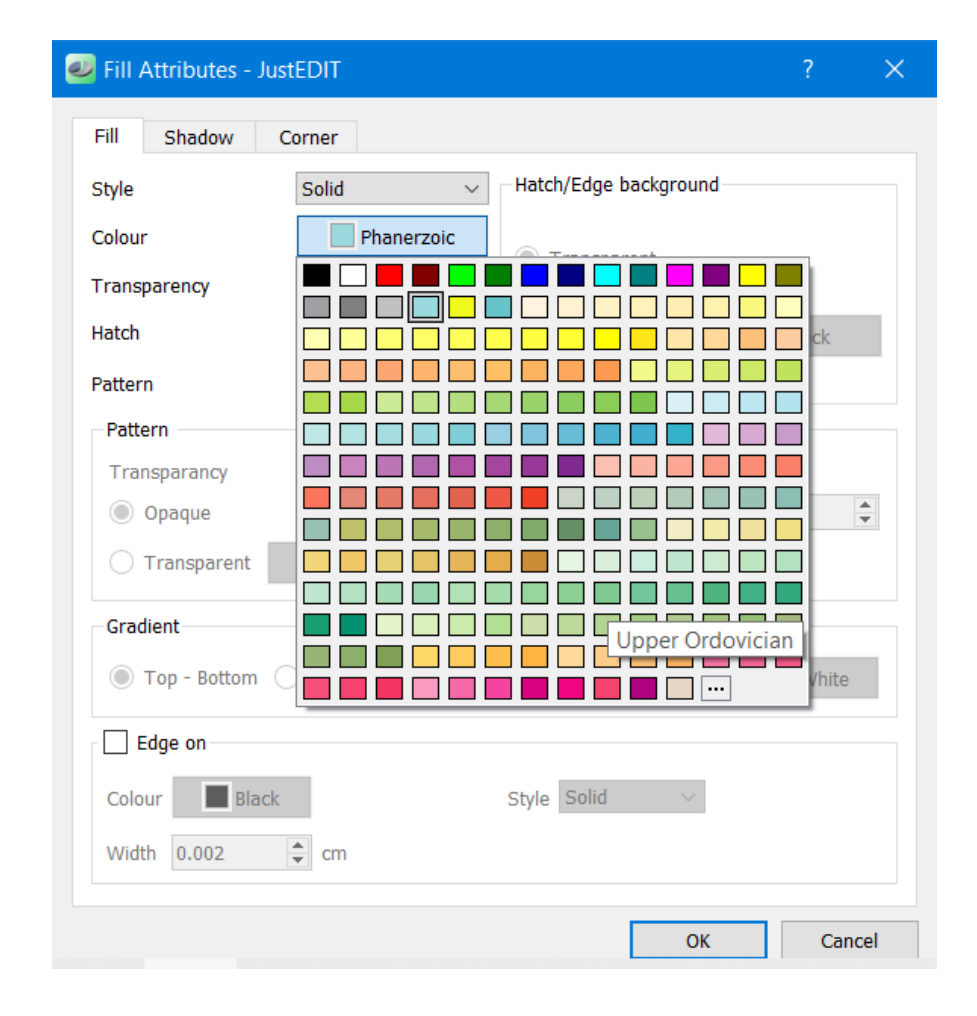

#### *Favourites Symbols Bar*

Within JustEDIT and JustMONTAGE it is possible to add symbols to the Favourites Symbols Bar.

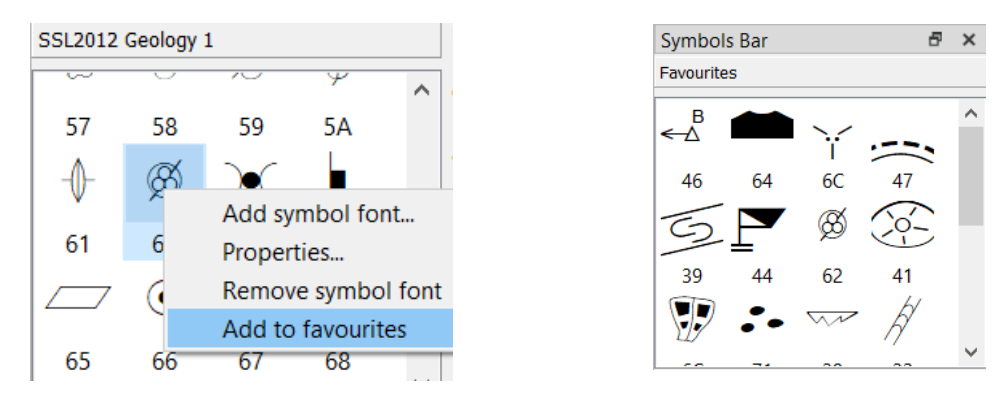

#### *Apply to all elements for Lines on the layer and sublayers*

It is possible to apply line colour, transparency, width and style to all lines on the layer or on the layer and sublayers.

![](_page_10_Picture_69.jpeg)

# *Fill with Symbols*

Fill a geological area with symbols and let the symbols follow the area.

![](_page_11_Picture_29.jpeg)

![](_page_11_Figure_4.jpeg)

![](_page_11_Figure_5.jpeg)

# *Fill with Images*

Fill a geological area with an image and let the images follow the fill.

![](_page_12_Picture_28.jpeg)

![](_page_12_Figure_4.jpeg)

# *Custom Line Type*

Create your own custom line type.

![](_page_13_Picture_30.jpeg)

#### *Gradient fill*

Within JustEDIT and JustMONTAGE there is Top - Bottom and Left - Right gradient fill support on polygons.

![](_page_13_Picture_31.jpeg)

#### *Are you using PowerPoint as a presentation tool?*

You can create a PowerPoint file by selecting the "Export to PowerPoint..." within JustIMAGE.

![](_page_14_Picture_31.jpeg)

Set under "Slide Setup" the size and orientation of the PowerPoint slides. The image quality can be controlled as well. Higher quality settings mean better details, especially in text and thin lines, at the expense of larger PowerPoint files and slower conversion.

![](_page_14_Picture_32.jpeg)

## *JustIMAGE Driver*

The workflow on Windows with G&G applications in combination with JustCGM and JustIMAGE 5.1 required a lot of manual steps. Firstly, you had to export the image from your G&G application to an output file. Secondly, you then had to start JustIMAGE manually. Thirdly, load that output file into JustIMAGE and then finally, you could then print the image or convert the image into the desired output format.

![](_page_15_Picture_55.jpeg)

To remove these extra steps and improve the work-flow we have developed the "JustIMAGE

![](_page_15_Picture_5.jpeg)

Driver". Now a user can use the File -> Print window within the G&G Windows application to put the image directly into a JustIMAGE Viewer, Print or Export screen. You will get the JustIMAGE Launcher and then you are able to make your selection.

#### *When was the last time you were looking for an image file?*

When was the last time you were looking for an image file? You know roughly when it was created, by whom and some idea of its title – but where to start looking among the workstations and servers out there?

Well, help is at hand. We have created JustSEARCH that can help you find that file quickly and easily.

It allows users to retrieve a file by specifying any known attributes without needing to know its location.

![](_page_16_Picture_37.jpeg)